### In Exact Online het aanmaken van een lege administratie

Om te converteren hebben wij een nieuwe lege administratie in Exact Online nodig. Momenteel dient u deze nog handmatig aan te maken. Ivm licenties in Exact Online.

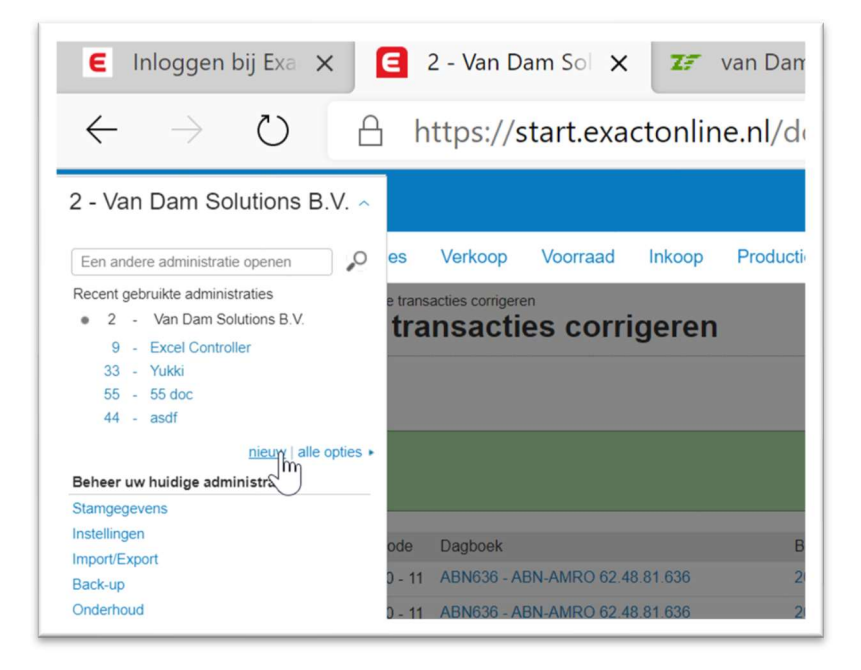

Zie het bovenstaande scherm klik op [Nieuw].

Dan verschijnt bij het onderstaande scherm, dit scherm kan bij iedereen anders zijn. Het ligt aan je licentie in Exact Online.

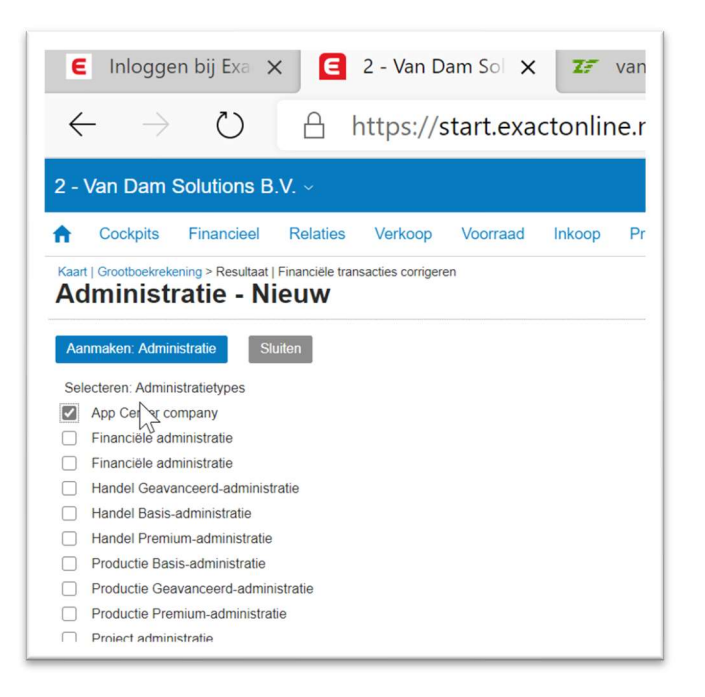

Hierna kunt u in een Exact Online een administratie aanmaken.

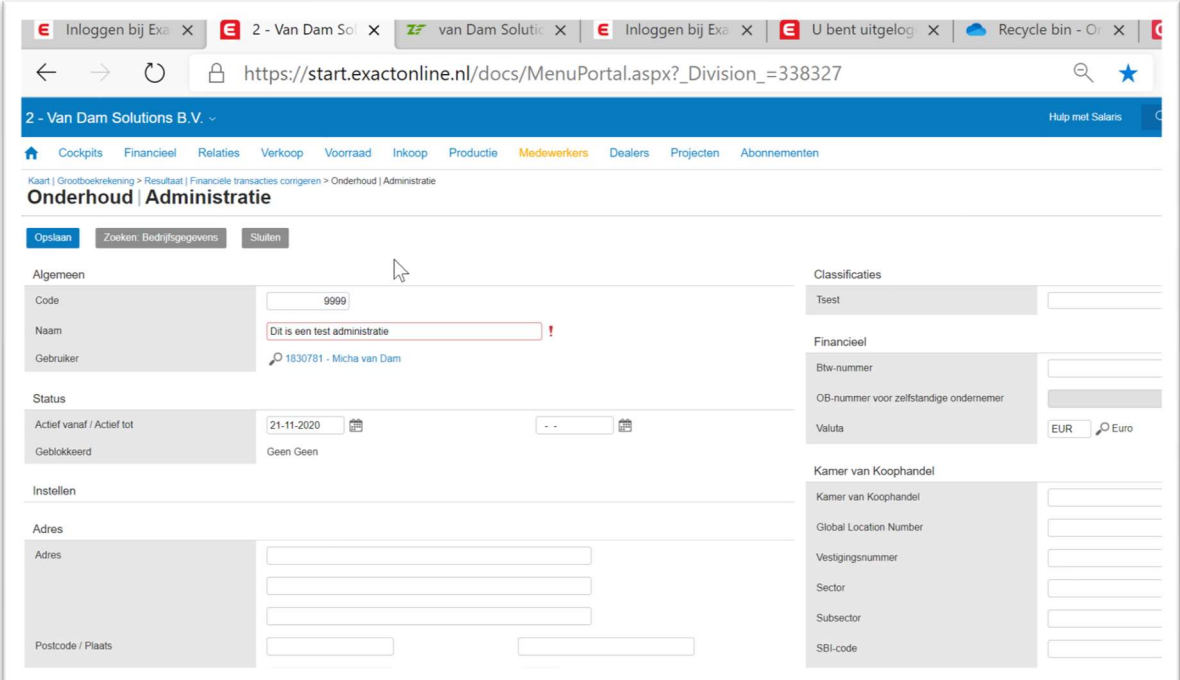

Nadat de administratie is aangemaakt klikt u op [Administratie openen].

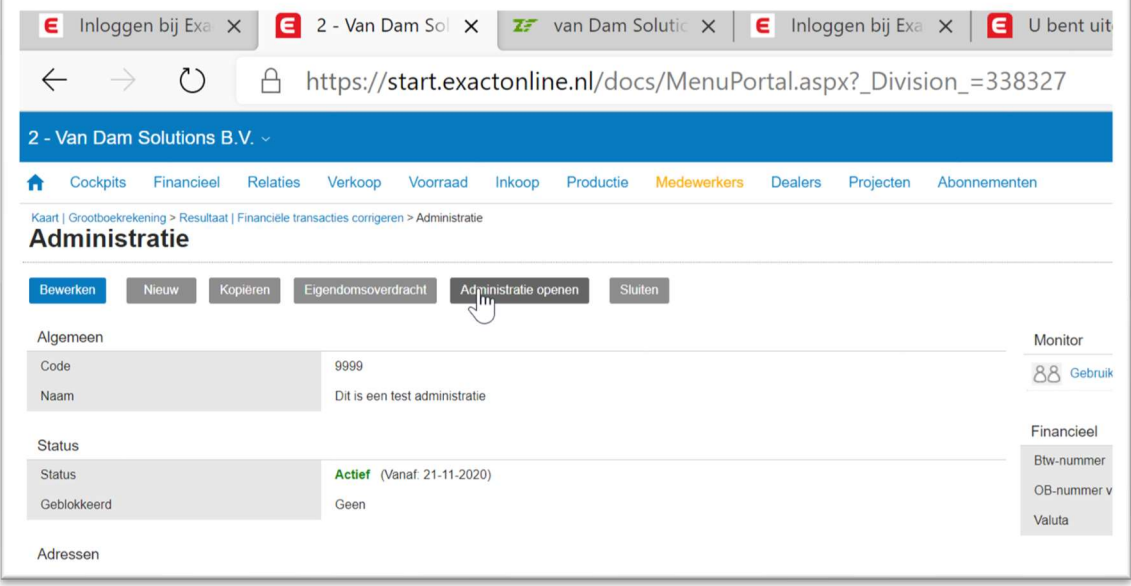

## **Overstapsoftware**

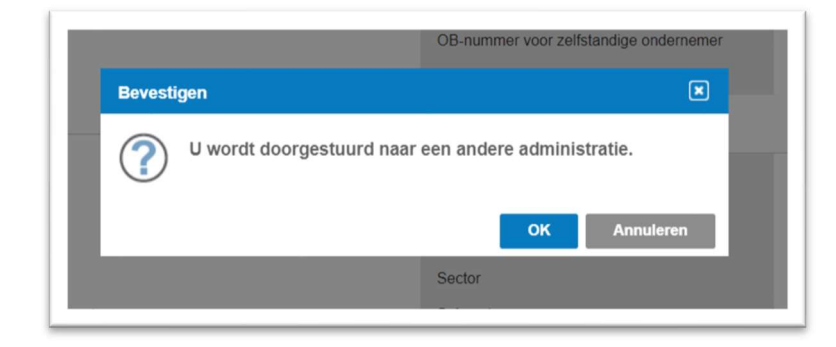

Vervolgens krijgt u de onderstaand wizard.

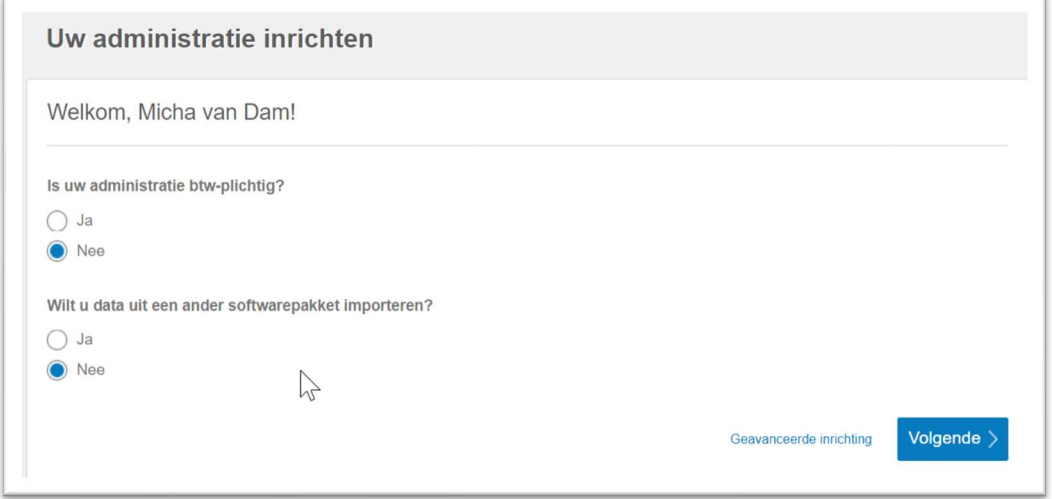

Beantwoord deze vragen met Nee. Dit is de snelste weg en klik **[Geavanceerde** inrichting].

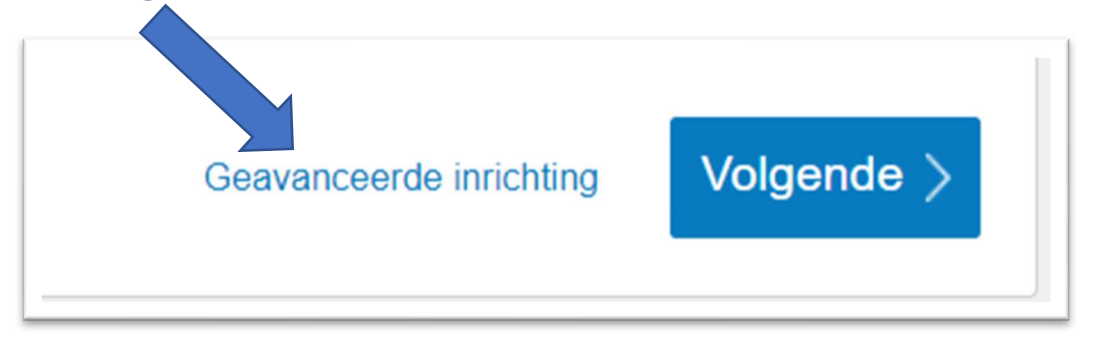

# **Overstapsoftware**

### Hierna verschijnt het volgende scherm selecteer **[Ik wil met een lege administratie** beginnen, ik ga de administratie zelf inrichtingen].

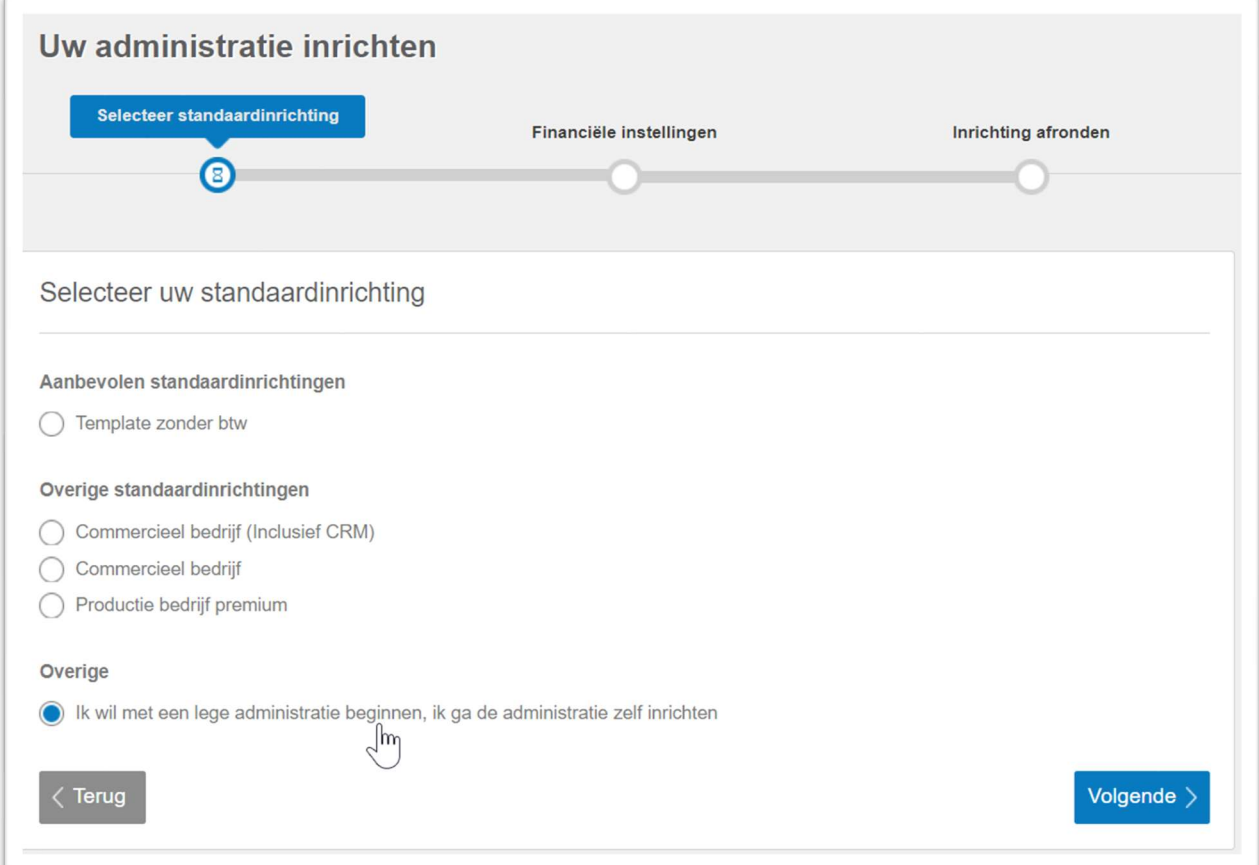

### En druk op volgende. De administratie is nu aangemaakt.

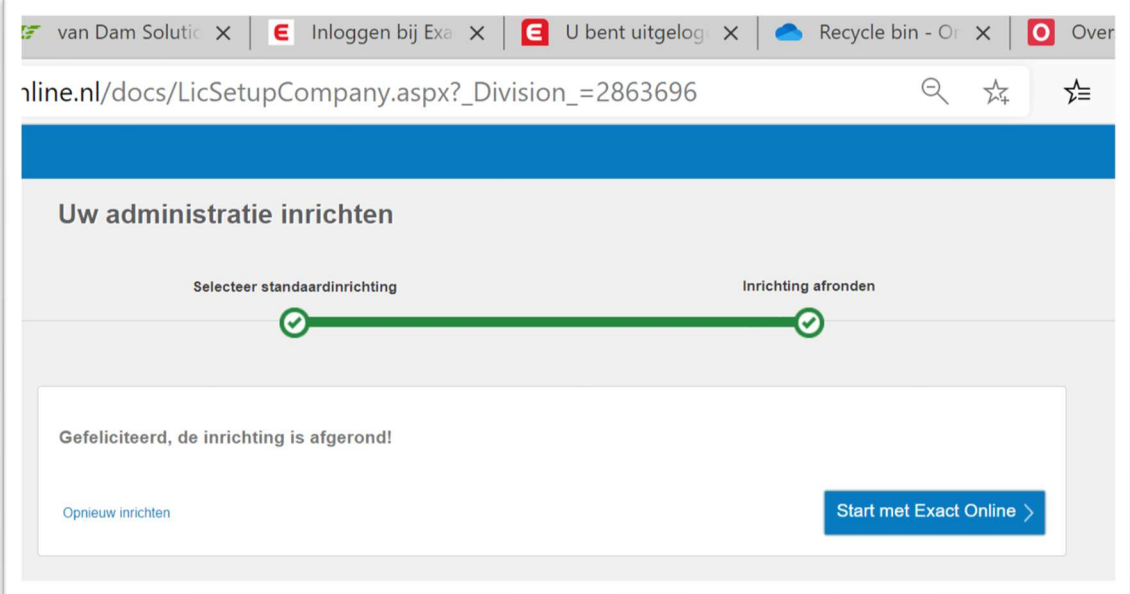